### **How do I claim for In-Between Travel (interim payment process)?**

#### **Where do I need to submit my claims?**

You will need to submit a claim by:

- logging in to a secure website ("Provider Portal")
- entering the claim summary information online
- uploading the claim details (in .csv format)

A member of the Sector Operations team from the Ministry of Health will contact you with instructions on how to access the Provider Portal from 22 June 2015.

### **When do I submit claims?**

From July you will be able to submit a claim at any time so you can schedule it in line with your payroll. You can normally expect to receive payment within seven working days of submitting your claim file.

#### **What format do my claims need to be submitted in?**

When you log into the Provider Portal to submit a claim you will be asked for some header information to help you keep a record of the claims you are submitting.

This information is:

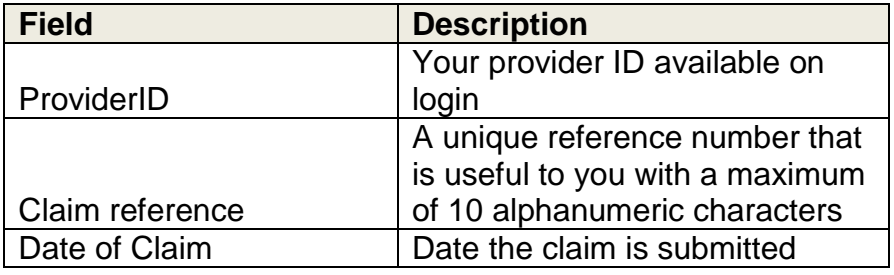

You will then need to upload a file in a .csv format consistent with the example provided in Appendix 1. Template files are also available in .csv and excel formats.

After you have completed this you will be able to see a summary of the transactions so you know you have uploaded the file successfully.

### **What information will Sector Operations provide when they make payment?**

When payment is made a line by line report of transactions will be made available on the Provider Portal. The report will be the same format as the claim you submitted but with an additional column showing the payment made for each visit.

A Buyer Created Tax Invoice will also be sent to you in the post.

#### **Will any validation be completed?**

When uploading the file the Provider Portal will alert you when it identifies fields that are not in a valid format described in Appendix 2 so you can check these before the file is submitted. This is to support you to identify any missing or incorrect information before claims are processed so that they are not rejected e.g. check whether the data in the field "first visit" is complete and meets the correct format (Y or N). You would however still be able to submit the file if you believe all the information is correct.

For contracts that are paid on a fee for service basis your claim will be checked to see whether there is a NASC authority for Home and Community Support Services for the client that you are claiming against.

Contracts paid as a bulk payment will be sent to the funder for approval. We expect the approval times to be short.

#### **Where do I go for help?**

Sector Operations is your first point of contact for IBT payment and system support and is accessible via email: **bsshelpdesk@moh.govt.nz.** It would be helpful if you provide brief details of the issue, the best contact number and times for us to contact you and we will call you back.

# **Appendix 1**

The CSV file name **must** meet the following format; ProvID]\_[ClaimRef]\_MMDDYYYY.csv

For example: 123456\_GHIBT5\_01082015.csv

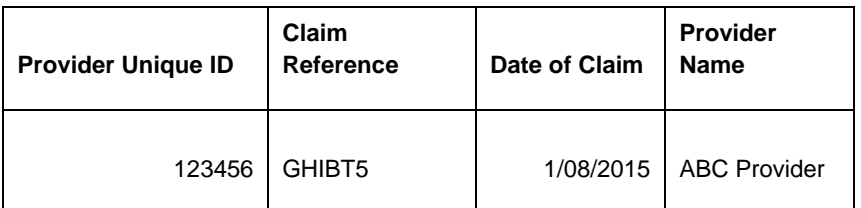

The CSV file should be in the following format (a template CSV and Excel are available)

These two columns are only required if you provide some services under bulk contracts otherwise they can be left blank

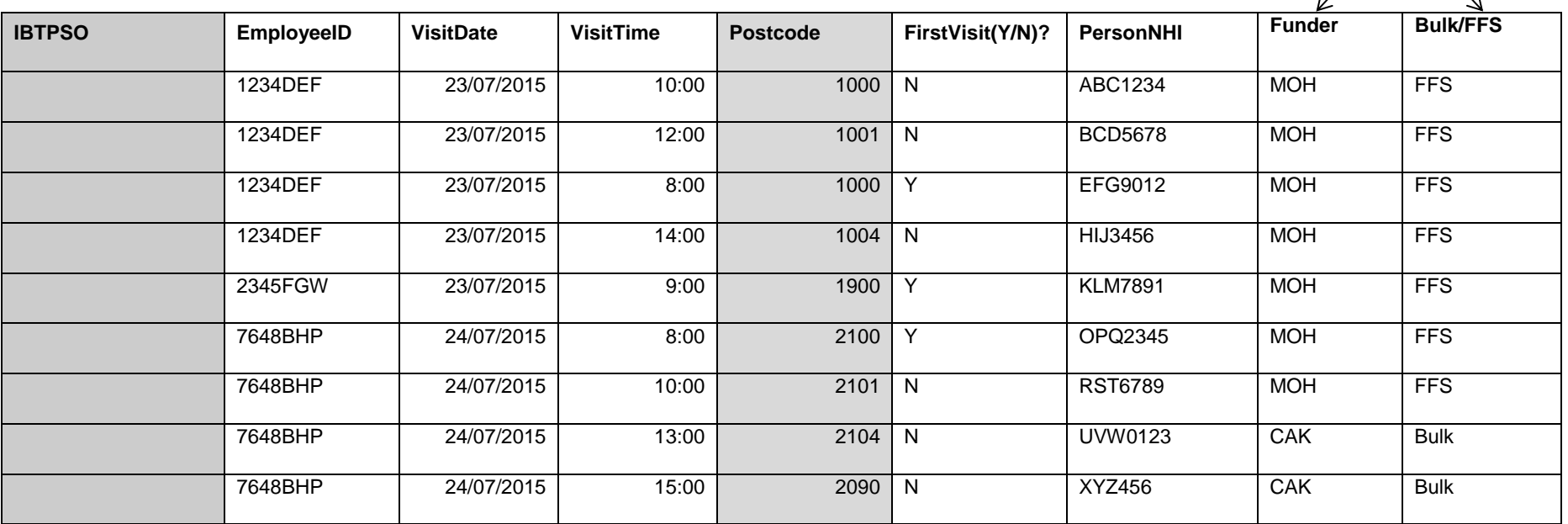

Shaded columns are optional during the interim period.

# **Appendix 2**

## **Claim details**

Note that due to the nature of a "CSV" file none of the fields anywhere in the file should contain a "comma" since "commas" are used to separate the fields.

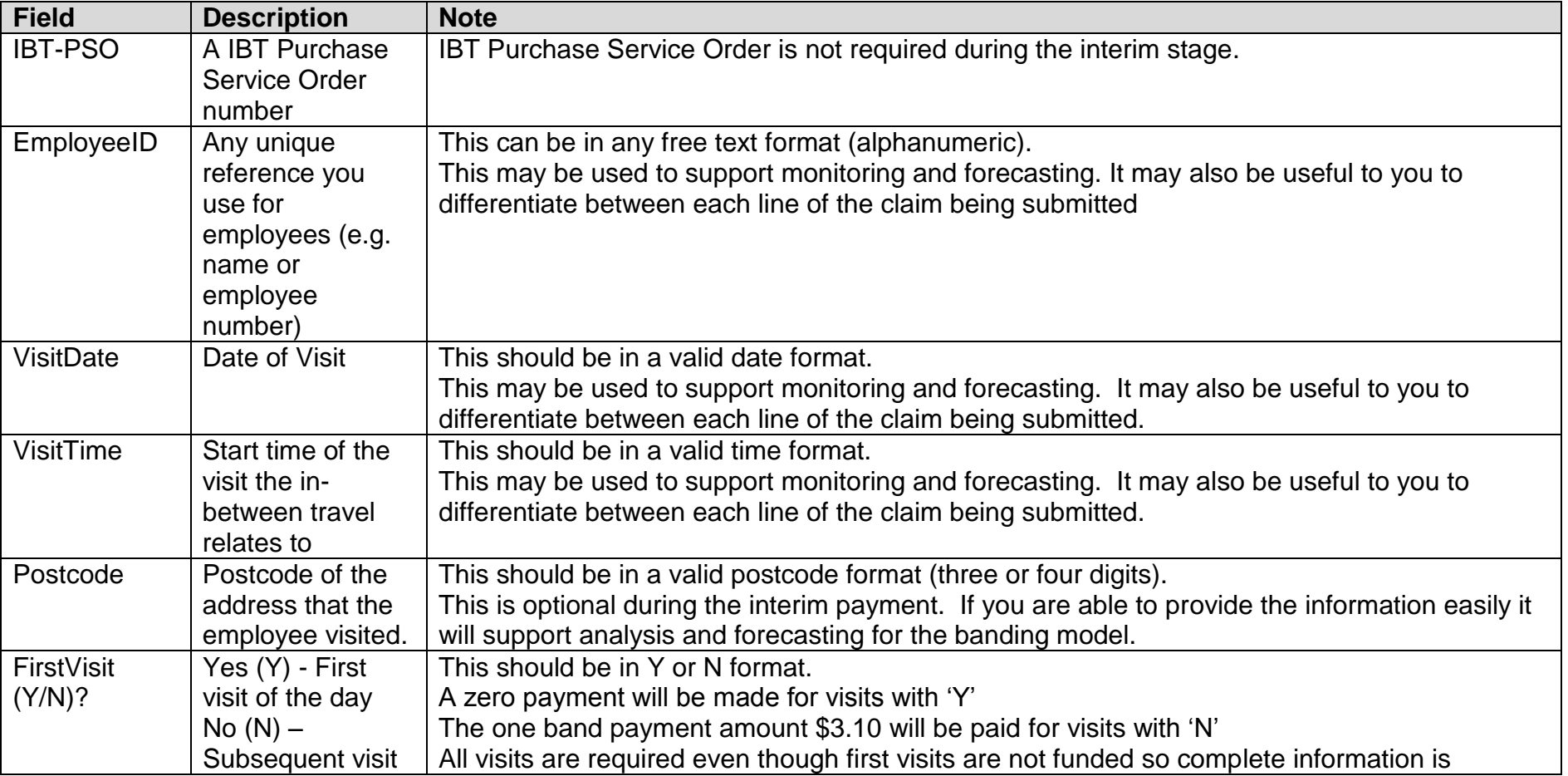

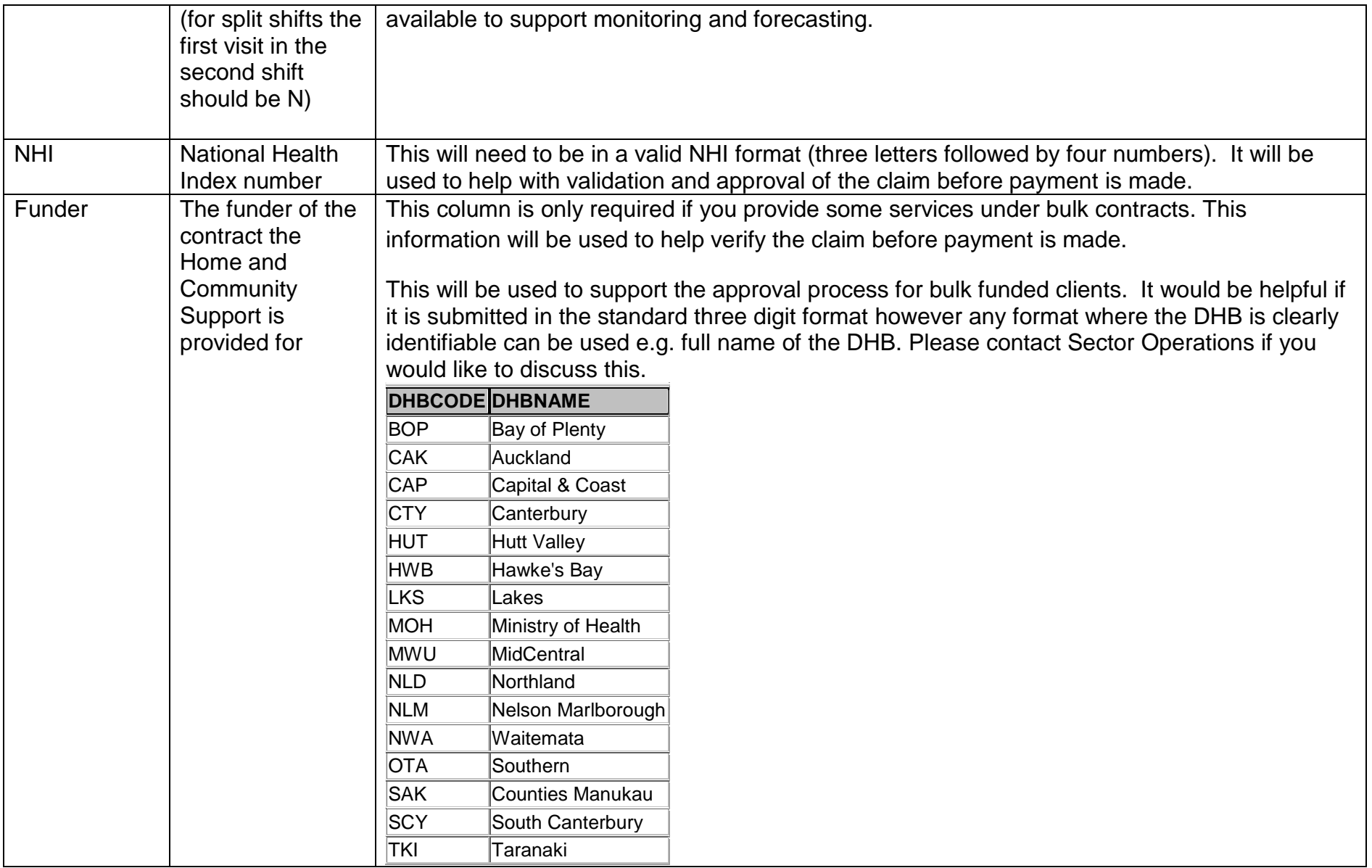

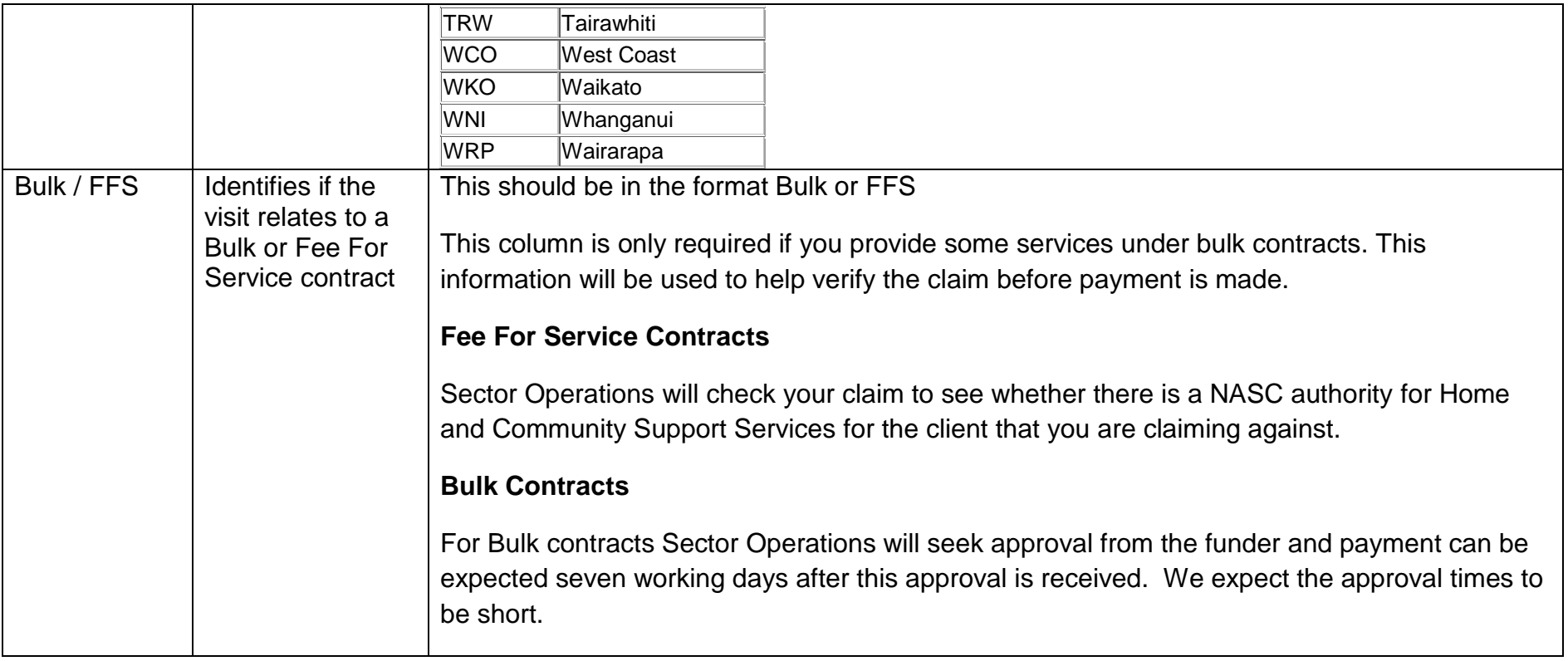